# **LAMPIRAN**

# **Lampiran 1**

**Rangkaian Keseluruhan Pada Modul Pengirim**

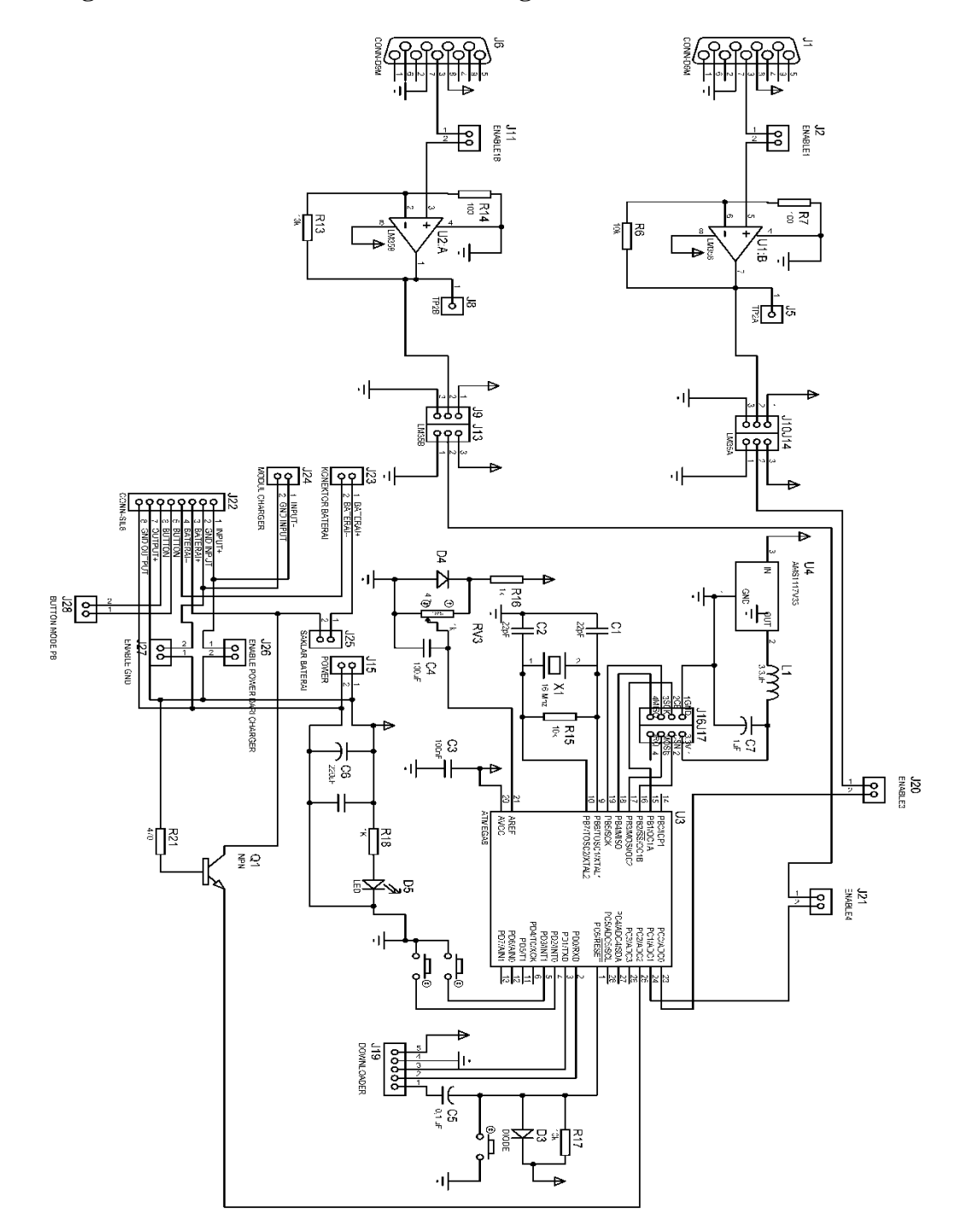

## **Rangkaian Keseluruhan Pada Blok Penerima**

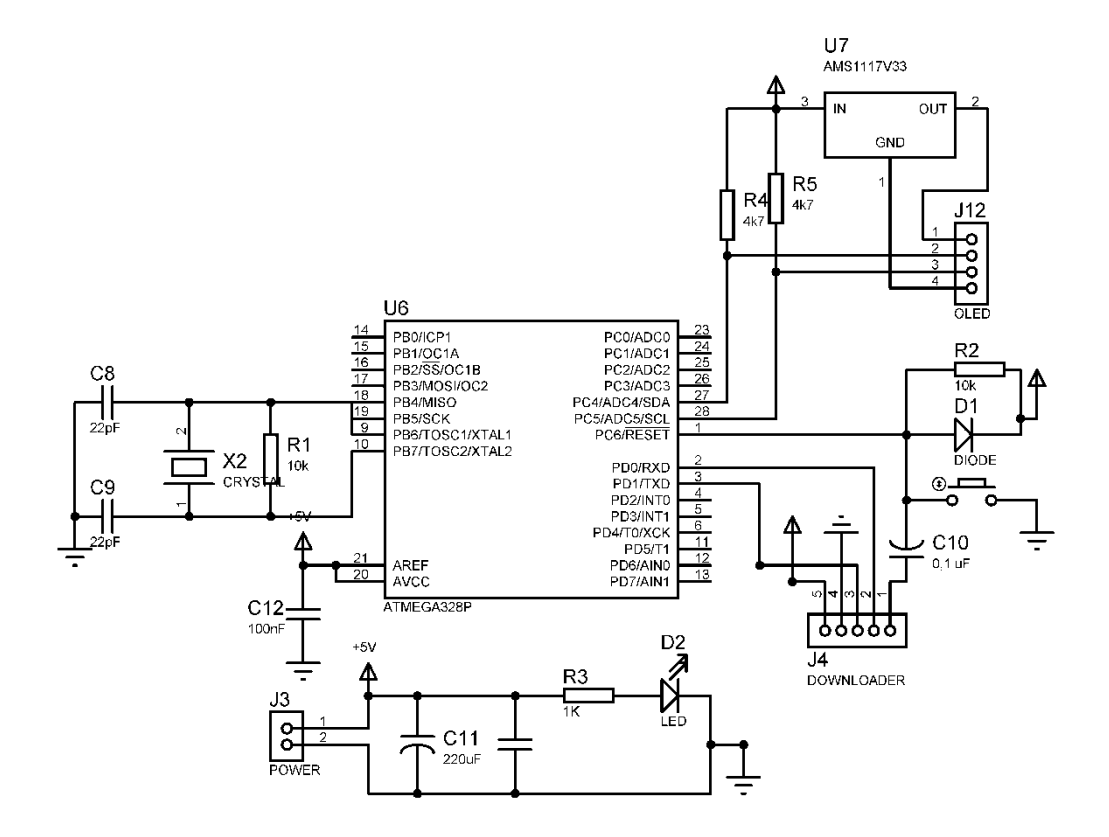

## **Lampiran 2**

## **Standart Operasional Prosedur:**

- 1. Jalankan Software Monitoring Suhu Tubuh Manusia pada Personal Computer (PC).
- 2. Isi Form sesuai ketentuan, kemudian setting Interval Plotting dan Mode.
- 3. Koneksikan modul receiver ke PC, kemudian setting PORT yang sesuai modul receiver.
- 4. Tekan tombol "Mulai Baca Data".
- 5. Tekan tombol "Mulai" untuk memulai monitoring data.
- 6. Pasang sensor suhu 1 dan sensor suhu 2 di modul transmitter.
- 7. Nyalakan modul transmitter dengan memindah posisi saklar dari posisi OFF ke posisi ON, kemudian tekan tombol "ON".
- 8. Pasang sensor suhu ke tubuh (bagian aksila/ketiak) orang yang ingin dimonitor suhu tubuhnya.
- 9. Pilih mode manual/otomatis.
- 10. Jika menggunakan mode manual, maka tekan tombol "kirim" untuk mengirimkan data.
- 11. Data berhasil dikirim jika status kirim menunjukkan status "OK", dan "NO" jika data gagal dikirim.
- 12. Pindah posisi saklar dari posisi "ON" ke posisi "OFF" untuk mematikan modul transmitter.
- 13. Tekan tombol  $\sim$  Software Monitoring Suhu Tubuh Manusia jika ingin menutupnya.
- 14. Charger baterai dengan adaptor 5 volt dan micro USB jika voltase baterai kurang dari atau sama dengan 3.2 Volt.

## **Lampiran 3**

**Program Arduino Uno Pengirim**

```
#include <SPI.h>
#include <nRF24L01.h>
#include <RF24.h>
//String senddata suhu1, senddata suhu2;
float suhu1, suhu2, baterai;
String suhu1 string, suhu2 string, baterai string,
indikasi kirim, indikasi mode;
int suhul integer, suhu2 integer, baterai integer;
RF24 radio(9, 10); // CE, CSN
const byte address[6] = "00001";char temp[32];
const int numReadings1 = 10, numReadings2 = 10, numReadings3 = 10;
int 
readings1[numReadings1],readings2[numReadings2],readings3[numRea
dings3]; // the readings from the analog input
int readIndex1 = 0, readIndex2 = 0, readIndex3 = 0;
// the index of the current reading
int totall = 0, \text{total2} = 0, \text{total3} = 0; // the running total
int average1, average2, average3 = 0; // the average
unsigned long interval=1500;
unsigned long previousMillis=0;
unsigned long interval2=1000;
unsigned long previousMillis2=0;
#define pinButton1 2 // kaki 2 arduino untuk Button 1
#define pinButton2 3 // kaki 3 arduino untuk Button 2
byte mode button, kirim button;
bool mode=0;
void setup(void)
{
   pinMode(pinButton1, INPUT_PULLUP);
   pinMode(pinButton2, INPUT_PULLUP);
   Serial.begin(4800);
   radio.begin();
   radio.openWritingPipe(address);
   radio.setPALevel(RF24_PA_MAX);
   radio.setDataRate(RF24_250KBPS);
   radio.stopListening();
   radio.enableDynamicPayloads();
   radio.powerUp();
}
void loop() {
```

```
//Smoothing pembacaan 
Sensor++++++++++++++++++++++++++++++++++++++++++++++++++++
       // subtract the last reading 
    total1 = total1 - readings1[readIndex1];total2 = total2 - readings2[readIndex2];total3 = total3 - readings3[readIndex3]; // read from the sensor:
    readings1[readIndex1] = analogRead(A0);readings2[readIndex2] = analogRead(A1);readings3[readIndex3] = analogRead(A2); // add the reading to the total:
    total1 = total1 + readings1[readIndex1];total2 = total2 + readings2[readIndex2];total3 = total3 + readings3[readIndex3]; // advance to the next position in the array:
    readIndex1 = readIndex1 + 1;
    readIndex2 = readIndex2 + 1;
    readIndex3 = readIndex3 + 1;
     // if we're at the end of the array...
     if (readIndex1 >= numReadings1) 
\left\{\begin{array}{ccc} & & \\ & & \end{array}\right\} // ...wrap around to the beginning:
      readIndex1 = 0;
     }
      if (readIndex2 >= numReadings2) 
     {
      // ...wrap around to the beginning:
     readIndex2 = 0:
    \mathfrak{r} if (readIndex3 >= numReadings3) 
\left\{\begin{array}{ccc} & & \\ & & \end{array}\right\} // ...wrap around to the beginning:
     readIndex3 = 0;
 }
     // calculate the average:
    average1 = total1 / numReadings1;average2 = total2 / numReadings2;average3 = total3 / numReadings3;//========================================================
//merubah ke float,integer,dan 
{\tt string++++++++++++++++++++++++++++++++++++++++++++++++++++++++++++} suhu1=(float)average1*4.5*13.235/1023*10;
    suhu1 integer = (int) suhu1;
    suhu1string = (String) suhu1 integer;
    \sinh(2)=(\text{float})\arctan(2*4.5*13.235/1023*10);
    suhu2 integer = (int) suhu2;
    sunu2<sup>-</sup>string = (String) suhu2 integer;
    baterai = (float) \text{average}3*4.5/1023*100;baterai integer = (int) baterai;
    baterai\bar{z}string = (String)baterai integer;
//========================================================
//pemilihan mode auto atau 
manual++++++++++++++++++++++++++++++++++++++++++++++++++++++++++
    mode button = digitalRead(pinButton1);
    if(!mode button)
```

```
 {
       mode=!mode;
      if(mode==1){indikasi mode="C";}
      else{indikasi mode="D"; }
       delay(250);
     }
//========================================================
//perintah kirim pd mode 
manual++++++++++++++++++++++++++++++++++++++++++++++++++++
    kirim button = digitalRead(pinButton2);
     if(mode!=1)
     {
       if(!kirim_button)
       {
        kirim nrf24101();
        delay(500); }
     }
//========================================================
//kirim data ke OLED setiap 1 
detik+++++++++++++++++++++++++++++++++++++++++++++++++++++++++++
    unsigned long currentMillis = millis();
    if ((unsigned long)(currentMillis - previousMillis) >=interval) 
     {
     String kirim = 
"*"+suhu1_string+","+suhu2_string+","+baterai_string+","+indikas
i kirim+","+indikasi mode+"#"+"\n";
      Serial.print(kirim);
      previousMillis = millis();
     }
//========================================================
//kirim data melalui NRF24L01 ke 
receiver++++++++++++++++++++++++++++++++++++++++++++++++++++++++
++++++++++++++++++++++
    unsigned long currentMillis2 = millis();
    if ((unsigned long)(currentMillis2 - previousMillis2) >=interval2) 
     {
      if(mode==1)
      {
       kirim nrf24101();//memanggil fungsi pengiriman nrf24101
      }
      previousMillis2 = millis();
     }
//======================================================== 
delay(1);
}
```
**Program Arduino Uno Pengirim**

```
void kirim_nrf24l01()
{
//mengirim data suhu 1 melalui nrf24l0
+++++++++++++++++++++++++++++++++++++++++++++++++++++
  String send_data=suhu1_string+"A"+"|";
  send data.toCharArray(temp, 32);
   radio.powerUp();
   radio.write(&temp, sizeof(temp));
  bool ok1 = radio.write(\&temp, sizeof(temp));
  if(ok1){indikasi kirim="A";}
  else{indikasi kirim="B"; }
   delay(100);
  for(int i=0; i<32; i++)\left\{\begin{array}{c} \end{array}\right. temp[i]="";//mengosongkan karakter di variabel array temp
    }
//=======================================================
//mengirim data suhu 1 melalui nrf24l01
++++++++++++++++++++++++++++++++++++++++++++++++++
  send data=suhu2 string+"B"+"|";
  send data.toCharArray(temp, 32);
   radio.powerUp();
   radio.write(&temp, sizeof(temp));
   ok1 = radio.write(&temp, sizeof(temp));
  if(ok1){indikasi kirim="A";}
  else{indikasi kirim="B"; }
   delay(100);
  for(int i=0; i<32; i++) {
     temp[i]="";//mengosongkan karakter di variabel array temp
    }
//=======================================================
```
#### **Program Arduino Uno Penerima**

```
#include <SPI.h>//memasukkan library SPI
#include <nRF24L01.h>//memasukkan library nrf24l01
#include <RF24.h>//memasukkan library RF24
char text[32] = ""; //variabel array text dengan nilai awal kosong
String data;
RF24 radio(9, 10); // CE, CSN
const byte address[][6] = {''00001"};
void setup() {
//setting baud rate
++++++++++++++++++++++++++++++++++++++++++++++++++++++
   Serial.begin(38400);
//======================================================== 
//Setting NRF24L0
++++++++++++++++++++++++++++++++++++++++++++++++++++++++++
   radio.begin();
  radio.openReadingPipe(1, address[0]);
  radio.setPALevel(RF24_PA_MAX);
  radio.setDataRate(RF24_250KBPS);
  radio.startListening();
  radio.enableDynamicPayloads();
  radio.powerUp();
//========================================================
}
void loop() {
//mulai membuka saluran 1 dengan alamat 0 dan mulai membaca 
data+++++++++++++++++++++++++++++++++++++
radio.openReadingPipe(1, address[0]);
while (radio.available())
 {
    radio.read(&text, sizeof(text));
  data = text; Serial.print(data);
   for(int i=0; i<32; i++) {
    text[i]="";
 }
    delay(200);
 }
}
```
#### **Program Tampilan OLED**

```
//memasukkan library 
#include <Arduino.h>
#include <Wire.h>
#include <MicroLCD.h>
//========================================================
```

```
//memasukkan setting LCD 
OLED++++++++++++++++++++++++++++++++++++++++++++++++++++++++++++
++++++++++++++++++
LCD SSD1306 lcd; /* for SSD1306 OLED module *///========================================================
//deklarasi 
variabel++++++++++++++++++++++++++++++++++++++++++++++++++
String dataIn;
String dt[10];
int i;
float suhu1, suhu2;
float baterai;
boolean parsing=false;
String indikasi kirim, indikasi mode;
bool a=false,b=false;
//========================================================
void setup() {
    Serial.begin(4800);//memulai komunikasi serial dengan baud 
rate 4800
    lcd.begin();//memulai OLED
    dataIn="";//mengosongkan variabel dataIn
}
void loop() {
//membaca data dari arduino utama
+++++++++++++++++++++++++++++++++++++++++++++++++++++
 if(Serial.available()>0) 
 {
   char inChar = (char) Serial.read();
    dataIn += inChar;
   if (inChar == '\n\ln') {
    parsing = true;
   }
 }
 if(parsing)
 {
   parsingData();
   parsing=false;
    dataIn="";
 }
 //========================================================
//konversi dari integer ke float
+++++++++++++++++++++++++++++++++++++++++++++++++++++
suhu1=(float)dt[0].toInt()/10;
suhu2=(float)dt[1].toInt()/10;
baterai = (float)dt[2].toInt()/100;
//========================================================
//menampilkan nilai suhu 
1+++++++++++++++++++++++++++++++++++++++++++++++++++++++++
lcd.setCursor(3, 0);
lcd.setFontSize(FONT_SIZE_MEDIUM);
lcd.print("Suhu 1: \overline{)};
lcd.print(suhu1,1);
```

```
//========================================================
//menampilkan nilai suhu 
2+++++++++++++++++++++++++++++++++++++++++++++++++++++++++++++++
++++++++++++++++++++
lcd.setCursor(3, 2);
lcd.setFontSize(FONT_SIZE_MEDIUM);
lcd.print("Suhu 2: ");
lcd.print(suhu2,1);
//========================================================
//menampilkan status 
baterai+++++++++++++++++++++++++++++++++++++++++++++++++++
lcd.setCursor(3, 5);
lcd.setFontSize(FONT_SIZE_SMALL);
lcd.print("Status Baterai:");
lcd.print(baterai,2);
//========================================================
//mengambil nilai indikator kirim dan 
mode++++++++++++++++++++++++++++++++++++++++++++++++++++++
indikasi kirim = dt[3];
indikasi\overline{\mod} = dt[4];
//========================================================
//menampilkan teks status 
kirim+++++++++++++++++++++++++++++++++++++++++++++++++++++++++++
+++++++++++++++++++
lcd.setCursor(3, 6);
lcd.setFontSize(FONT_SIZE_SMALL);
lcd.print("Status Kirim: \overline{''});
//========================================================
//menampilkan teks 
mode++++++++++++++++++++++++++++++++++++++++++++++++++++++
lcd.setCursor(3, 7);
lcd.setFontSize(FONT_SIZE_SMALL);
lcd.print("Mode:");
//========================================================
//kirim char 'A' dan 'B' untuk status kirim 
OK/NO+++++++++++++++++++++++++++++++++++++++++++++++++++++++++++
+
  if(indikasi_kirim=="A")
   {
     lcd.setCursor(3, 6);
    lcd.setFontSize(FONT_SIZE_SMALL);
    lcd.print("Status Kirim: OK");
   }
  else if(indikasi_kirim=="B")
   {
     lcd.setCursor(3, 6);
     lcd.setFontSize(FONT_SIZE_SMALL);
    lcd.print("Status Kirim: \overline{{\rm NO}}");
   }
//========================================================
//kirim Char 'C' dan 'D' untuk status mode 
auto/manual++++++++++++++++++++++++++++++++++++++++++++++++++++
```

```
 if(indikasi_mode=="C"&&a==false)
  {
    lcd.clear();
    a=true;b=false;
    lcd.setCursor(38, 7);
   lcd.setFontSize(FONT_SIZE_SMALL);
    lcd.print("OTOMATIS");
  }
 else if(indikasi mode=="D"&&b==false)
  {
    lcd.clear();
    a=false;b=true;
    lcd.setCursor(38, 7);
   lcd.setFontSize(FONT SIZE SMALL);
    lcd.print("MANUAL");
  }
//========================================================
}
```
## **Program Parsing Data pada OLED**

```
void parsingData(){
int j=0;//inisialisasi variabel, (reset isi variabel)
dt[j] = " " ;//proses parsing data
for(i=1;i<dataIn.length();i++){
//pengecekan tiap karakter dengan karakter (#) dan (,)
if ((\text{dataIn}[i] == ' #') || (\text{dataIn}[i] == ',')){
//increment variabel j, digunakan untuk merubah index array 
penampung
j++;dt[j]=""; //inisialisasi variabel array dt[j]
}
else
{
//proses tampung data saat pengecekan karakter selesai.
dt[j] = dt[j] + dataIn[i];}}}
```

```
unit Unit1;
interface
uses
  Winapi.Windows, Winapi.Messages, System.SysUtils, 
System.Variants, System.Classes, Vcl.Graphics,
   Vcl.Controls, Vcl.Forms, Vcl.Dialogs, VclTee.TeeGDIPlus, 
Vcl.StdCtrls, StrUtils,
   VCLTee.TeEngine, Vcl.ExtCtrls, VCLTee.TeeProcs, VCLTee.Chart, 
VCLTee.DBChart,
   Data.DB, Data.Win.ADODB, Vcl.Grids, Vcl.DBGrids, Vcl.ComCtrls, 
VCLTee.Series,
   CPort;
type
   TForm1 = class(TForm)
     GroupBox1: TGroupBox;
     Label1: TLabel;
     Label2: TLabel;
     Label3: TLabel;
     Label4: TLabel;
     Edit2: TEdit;
     RadioButton1: TRadioButton;
     RadioButton2: TRadioButton;
     Edit3: TEdit;
     GroupBox3: TGroupBox;
     Label7: TLabel;
     Label8: TLabel;
     GroupBox4: TGroupBox;
     Label9: TLabel;
     Label10: TLabel;
     ADOQuery1: TADOQuery;
     ADOConnection1: TADOConnection;
     DataSource1: TDataSource;
     Button1: TButton;
     Button2: TButton;
     ADOQuery1Nomor: TIntegerField;
     ADOQuery1Tanggal: TDateTimeField;
     ADOQuery1Waktu: TDateTimeField;
     ADOQuery1ID: TWideStringField;
     ADOQuery1Nama: TWideStringField;
     ADOQuery1Jenis_Kelamin: TWideStringField;
     ADOQuery1Suhu: TFloatField;
    ADOQuery1Nomor Rekamedis: TWideStringField;
     DBChart1: TDBChart;
     Series1: TFastLineSeries;
     Edit1: TEdit;
     DBGrid1: TDBGrid;
     Label11: TLabel;
     Label12: TLabel;
     Timer1: TTimer;
     Label13: TLabel;
     Edit4: TEdit;
```
 Edit5: TEdit; Edit6: TEdit; Label14: TLabel; Button3: TButton; DateTimePicker1: TDateTimePicker; GroupBox2: TGroupBox; Label15: TLabel; Label16: TLabel; Label17: TLabel; Label18: TLabel; Label21: TLabel; Label22: TLabel; Edit8: TEdit; RadioButton3: TRadioButton; RadioButton4: TRadioButton; Edit9: TEdit; GroupBox5: TGroupBox; Label23: TLabel; Label24: TLabel; Label25: TLabel; GroupBox6: TGroupBox; Label26: TLabel; Label27: TLabel; Label28: TLabel; Button4: TButton; Button5: TButton; DBChart2: TDBChart; DBGrid2: TDBGrid; Series2: TFastLineSeries; Edit7: TEdit; Edit10: TEdit; Edit11: TEdit; Edit12: TEdit; Button6: TButton; DateTimePicker2: TDateTimePicker; ADOQuery2: TADOQuery; IntegerField1: TIntegerField; DateTimeField1: TDateTimeField; DateTimeField2: TDateTimeField; WideStringField1: TWideStringField; WideStringField2: TWideStringField; WideStringField3: TWideStringField; FloatField1: TFloatField; WideStringField4: TWideStringField; ADOConnection2: TADOConnection; DataSource2: TDataSource; Timer2: TTimer; Label29: TLabel; Label30: TLabel; ComboBox1: TComboBox; ComboBox2: TComboBox; ComPort1: TComPort; Button7: TButton; Button8: TButton; Edit13: TEdit; Edit14: TEdit;

```
 procedure FormCreate(Sender: TObject);
    procedure Button1Click(Sender: TObject);
    procedure Button2Click(Sender: TObject);
    procedure Timer1Timer(Sender: TObject);
    procedure Button3Click(Sender: TObject);
    procedure Button6Click(Sender: TObject);
    procedure Button5Click(Sender: TObject);
    procedure Button4Click(Sender: TObject);
    procedure Timer2Timer(Sender: TObject);
    procedure RadioButton5Click(Sender: TObject);
    procedure Button7Click(Sender: TObject);
    procedure Button8Click(Sender: TObject);
    procedure ComPort1RxChar(Sender: TObject; Count: Integer);
  private
    { Private declarations }
   Manual :Boolean;
    Otomatis :Boolean;
   Stopped :Boolean; // are we in "loop" mode ?<br>MaxPoints :Integer; // total points per Series
                  :Integer; // total points per Series
   ScrollPoints :Integer; // number of points to scroll
when filled
   hitung : integer;
   detik :integer;
   jam :integer;
   menit :integer;
   jumlahwaktu :integer;
   Manual2 : Boolean;
   Otomatis2 :Boolean;<br>Stopped2 :Boolean;
   Stopped2 :Boolean; // are we in "loop" mode ?<br>MaxPoints2 :Integer; // total points per Series
 MaxPoints2 :Integer; // total points per Series
 ScrollPoints2 :Integer; // number of points to scroll 
when filled
   hitung2 :integer;
   detik2 :integer;
    jam2 :integer;
   menit2 : integer;
   jumlahwaktu2 : integer;
    suhu1,nilai_tertinggi1:real;
   tmp1, tmpMin1, tmpMax1 : Double;
     suhu2,nilai_tertinggi2:real;
    tmp2, tmpMin2, tmpMax2 : Double;
   kode kirim berhasil : String;
  public
    { Public declarations }
   end;
var
  Form1: TForm1;
implementation
{$R *.dfm}
```

```
uses Unit2, Unit3, Unit4, Unit5;
procedure TForm1.FormCreate(Sender: TObject);
begin
inherited;
Timer1.Enabled:=false;
Timer2.Enabled:=false;
ADOQuery1.Close;
ADOQuery1.SQL.Clear;
ADOQuery1.SQL.Add('SELECT *FROM table1 WHERE Nomor IN ( SELECT 
MAX(Nomor)FROM table1)');
ADOQuery1.Open;
if ADOquery1.FieldByName('Nomor').Text<>'' then 
hitung:=strtoint(ADOquery1.FieldByName('Nomor').Text);
ADOQuery1.Close;
ADOQuery1.SQL.Clear;
ADOQuery1.SQL.Add('SELECT * FROM table1');
ADOQuery1.Open;
ADOQuery2.Close;
ADOQuery2.SQL.Clear;
ADOQuery2.SQL.Add('SELECT *FROM table2 WHERE Nomor IN ( SELECT 
MAX(Nomor)FROM table2)');
ADOQuery2.Open;
if ADOquery2.FieldByName('Nomor').Text<>'' then 
hitung2:=strtoint(ADOquery2.FieldByName('Nomor').Text);
ADOQuery2.Close;
ADOQuery2.SQL.Clear;
ADOQuery2.SQL.Add('SELECT * FROM table2');
ADOQuery2.Open;
Stopped:=True;
MaxPoints:=50;
ScrollPoints:=1;
detik:=0;
jam:=0;menit:=0;
jumlahwaktu:=0;
Stopped2:=True;
MaxPoints2:=50;
ScrollPoints2:=1;
detik2:=0;
jam2:=0;
menit2:=0;
jumlahwaktu2:=0;
end;
procedure TForm1.RadioButton5Click(Sender: TObject);
begin
end;
////////////////////////////////////////////////////////////////
procedure TForm1.Button1Click(Sender: TObject);
begin
```

```
if (RadioButton1.Checked or RadioButton2.Checked) and 
(edit1.Text<>'')
and (edit2.Text<>'') and (edit3.Text<>'') and 
(edit4.Text<>'Jam') and (edit4.Text<>'')
and (edit5.Text<>'Menit') and (edit5.Text<>'') and 
(combobox1.Text<>'')
and (button8.Caption = 'Stop Baca Data') then
begin
if RadioButton1.Checked=true then RadioButton2.Enabled:=false;
if RadioButton2.Checked=true then RadioButton1.Enabled:=false;
if button1.Caption='Mulai' then
begin
 jam:=(strtoint(edit4.Text))*3600;
menit:=(strtoint(edit5.Text))*60;
jumlahwaktu:=jam+menit;
edit6.Text:=inttostr(jumlahwaktu);
Button2.Enabled:=false;
button1.Caption:='Stop';
 combobox1.Enabled:=false;
 if(combobox1.Text='Otomatis') then
begin
     Timer1.Enabled:=true;
     Timer1.Interval:=1000;
end else Timer1.Enabled:=false;
end else if button1.Caption='Stop' then
begin
   combobox1.Enabled:=false;
   Timer1.Enabled:=false;
  Button2.Enabled:=true;
   RadioButton1.Enabled:=true;
   RadioButton2.Enabled:=true;
  button1.Caption:='Mulai';
   combobox1.Enabled:=true;
end;
end
else
begin
  MessageDlg('Silahkan lengkapi form 
gan!',mtInformation,[mbok],0);
end;
end;
/////////////////////////////////////////////////
procedure TForm1.Button2Click(Sender: TObject);
begin
form2.show;
end;
////////////////////////////////////////////////
procedure TForm1.Button3Click(Sender: TObject);
begin
form3.show;
form1.Hide;
end;
/////////////////////////////////////////////////
procedure TForm1.Button4Click(Sender: TObject);
begin
```

```
if (RadioButton3.Checked or RadioButton4.Checked) and 
(edit7.Text<>'')
and (edit8.Text<>'') and (edit9.Text<>'') and 
(edit10.Text<>'Jam') and (edit10.Text<>'')
and (edit11.Text<>'Menit') and (edit11.Text<>'') and 
(combobox2.Text<>'')
and (button8.Caption = 'Stop Baca Data') then
begin
if RadioButton3.Checked=true then RadioButton4.Enabled:=false;
if RadioButton4.Checked=true then RadioButton3.Enabled:=false;
if button4.Caption='Mulai' then
begin
 jam2:=(strtoint(edit10.Text)) *3600;
menit2:= (strtoint(edit11.Text)) * 60;jumlahwaktu2:=jam2+menit2;
edit12.Text:=inttostr(jumlahwaktu2);
Button5.Enabled:=false;
button4.Caption:='Stop';
 combobox2.Enabled:=false;
 if(combobox2.Text='Otomatis') then
begin
     Timer2.Enabled:=true;
     Timer2.Interval:=1000;
end else Timer2.Enabled:=false;
end else if button4.Caption='Stop' then
begin
   Timer2.Enabled:=false;
  Button5.Enabled:=true;
  RadioButton3.Enabled:=true;
   RadioButton4.Enabled:=true;
  button4.Caption:='Mulai';
   combobox2.Enabled:=true;
end;
end
else
begin
  MessageDlg('Silahkan lengkapi form 
gan!',mtInformation,[mbok],0);
end;
end;
///////////////////////////////////////////////////////////////
procedure TForm1.Button5Click(Sender: TObject);
begin
form5.show;
end;
///////////////////////////////////////////////////////////////
procedure TForm1.Button6Click(Sender: TObject);
begin
form4.show;
form1.Hide;
end;
procedure TForm1.Button7Click(Sender: TObject);
begin
comport1.ShowSetupDialog;
end;
```

```
procedure TForm1.Button8Click(Sender: TObject);
begin
if button8.Caption='Mulai Baca Data' then
begin
comport1.Open;
Button7.Enabled:=false;
button8.Caption:='Stop Baca Data';
end else if button8.Caption='Stop Baca Data' then
begin
comport1.Close;
button8.Caption:='Mulai Baca Data';
end;
end;
//Baca Serial 
komunikasi//////////////////////////////////////////////////////
procedure TForm1.ComPort1RxChar(Sender: TObject; Count: 
Integer);
var
dataIn, karakter, serialbuffer, simpan str, buff,data A,data B:Strin
g;
save data: TStringList;
data integerA,data integerB: Integer;
begin
   repeat
   begin
   comport1.ReadStr(simpan str,1);
   buff:=buff+simpan_str;
   end;
  until simpan str='|';
   dataIn:=buff;
  buff:='';
   karakter:=rightstr(dataIn,2);
   if karakter='A|' then
   begin
   data A:=LeftStr(dataIn,length(dataIn)-2);
    if data_A<>'' then
    begin
   kode kirim berhasil:='OK';
    edit13.Text:=data_A;
   data integerA:=strtoint(data A);
    suhu1:=data_integerA/10;
    //mencari nilai tertinggi 1
    if(suhu1>nilai_tertinggi1) then nilai_tertinggi1:=suhu1;
    end;
   end;
   if karakter='B|' then
   begin
   data B:=LeftStr(dataIn,length(dataIn)-2);
   if data b<>'' then
   begin
   kode kirim berhasil:='OK';
   edit\overline{1}4.\overline{Text}}:=data B;
   data integerB: = strtoint (data B) ;
   suhu2:=data_integerB/10;
    //mencari nilai tertinggi 1
```

```
if(suhu2>nilai tertinggi2) then nilai tertinggi2:=suhu2;
    end;
   end;
//++++++++++++++++++++++++++++++++++++++++++++++++++++++++++++++
if (combobox1.Text='Manual') and (button1.Caption='Stop') then
begin
   label7.Caption:=formatfloat('#,##0.0',suhu1);
  label9.Caption:=formatfloat('#,##0.0',nilai tertinggi1);
//++++++++++++++++++++++++++++++++++++++++++++++++++++++++++++++
+++++ //Series1.XValues:=inttostr(hitung);
   if Series1.Count=0 then // First random point
   Series1.AddXY(0,suhu1)
   else
  begin
   // Next random point
    Series1.AddXY(Series1.XValues.Last+1,suhu1);//(10)-4.5);
   // Delete and Scroll points to the left
   end;
//++++++++++++++++++++++++++++++++++++++++++++++++++++++++++++++
  if Series1.Count>Pred(MaxPoints) then
  begin
   Series1.Delete(0,1);
    // Scroll horizontal bottom axis
    tmp1:=Series1.XValues.Last;
    DBChart1.BottomAxis.SetMinMax(tmp1-
MaxPoints+ScrollPoints, tmp1+ScrollPoints);
   end;
//++++++++++++++++++++++++++++++++++++++++++++++++++++++++++++++
  ADOquery1.Close;
   // Simpan ke Tabel Tes
  ADOquery1.SQL.Clear;
   //hitung:=ADOQuery1.Field;
  hitung:=hitung+1;
   ADOquery1.SQL.Add('Insert into table1');
   ADOquery1.SQL.Add('([Nomor], [Tanggal] , [Waktu], [ID], 
[Nama], [Jenis Kelamin], [Suhu], [Nomor Rekamedis])');
  ADOquery1.SQL.Add('Values (:Nomor, :Tanggal, :Waktu, :ID, 
:Nama, :Jenis_Kelamin, :Suhu, :Nomor_Rekamedis)');
   // Inisialisasi Nilai Data yang di Simpan
   ADOquery1.Parameters.ParamByName('Nomor').Value := 
inttostr(hitung);
  ADOquery1.Parameters.ParamByName('Tanggal').Value := 
DatetoStr(now());//FormatDateTime 
('hh:nn:ss',DateTimePicker1.Time);//('dd/mm/yyyy',DateTimePicker
1.Date);
   //ADOquery2.Parameters.ParamByName('Tanggal').Value := 
FormatDateTime ('dd/mm/yyyy',DateTimePicker1.Date);
  ADOquery1.Parameters.ParamByName('Waktu').Value := 
TimetoStr(now());
   ADOquery1.Parameters.ParamByName('ID').Value := Edit1.Text;
   ADOquery1.Parameters.ParamByName('Nama').Value := Edit2.Text;
```

```
 if RadioButton1.Checked then
   begin
    ADOquery1.Parameters.ParamByName('Jenis_Kelamin').Value := 
'L';
  end else if RadioButton2.Checked then
  begin
    ADOquery1.Parameters.ParamByName('Jenis_Kelamin').Value := 
'P';
   end;
   ADOquery1.Parameters.ParamByName('Suhu').Value := 
formatfloat('#,##0.0',suhu1);
  ADOquery1.Parameters.ParamByName('Nomor_Rekamedis').Value := 
edit3.Text;
  ADOquery1.ExecSQL;
   // Kembalikan Query
  ADOquery1.SQL.Text := 'Select * from table1';
   ADOquery1.Open;
//++++++++++++++++++++++++++++++++++++++++++++++++++++++++++++++
end;
//++++++++++++++++++++++++++++++++++++++++++++++++++++++++++++++
if (combobox2.Text='Manual') and (button4.Caption='Stop') then
begin
   label23.Caption:=formatfloat('#,##0.0',suhu2);
  label26.Caption:=formatfloat('#,##0.0',nilai tertinggi2);
//++++++++++++++++++++++++++++++++++++++++++++++++++++++++++++++
+ + + + + //Series1.XValues:=inttostr(hitung);
   if Series2.Count=0 then // First random point
    Series2.AddXY(0,suhu2)
   else
   begin
    // Next random point
   Series2.AddXY(Series2.XValues.Last+1,suhu2);//(10)-4.5);
    // Delete and Scroll points to the left
   end;
//++++++++++++++++++++++++++++++++++++++++++++++++++++++++++++++
   if Series2.Count>Pred(MaxPoints) then
  begin
    Series2.Delete(0,1);
    // Scroll horizontal bottom axis
    tmp2:=Series2.XValues.Last;
    DBChart2.BottomAxis.SetMinMax(tmp2-
MaxPoints2+ScrollPoints2,tmp2+ScrollPoints2);
   end;
//++++++++++++++++++++++++++++++++++++++++++++++++++++++++++++++
   ADOquery2.Close;
   // Simpan ke Tabel Tes
   ADOquery2.SQL.Clear;
   //hitung:=ADOQuery1.Field;
   hitung2:=hitung2+1;
   ADOquery2.SQL.Add('Insert into table2');
```

```
 ADOquery2.SQL.Add('([Nomor], [Tanggal] , [Waktu], [ID], 
[Nama], [Jenis Kelamin], [Suhu], [Nomor Rekamedis])');
   ADOquery2.SQL.Add('Values (:Nomor, :Tanggal, :Waktu, :ID, 
:Nama, :Jenis Kelamin, :Suhu, :Nomor Rekamedis)');
   // Inisialisasi Nilai Data yang di Simpan
   ADOquery2.Parameters.ParamByName('Nomor').Value := 
inttostr(hitung2);
  ADOquery2.Parameters.ParamByName('Tanggal').Value := 
DatetoStr(now());//FormatDateTime 
('hh:nn:ss',DateTimePicker1.Time);//('dd/mm/yyyy',DateTimePicker
1.Date);
   //ADOquery2.Parameters.ParamByName('Tanggal').Value := 
FormatDateTime ('dd/mm/yyyy',DateTimePicker1.Date);
  ADOquery2.Parameters.ParamByName('Waktu').Value := 
TimetoStr(now());
  ADOquery2.Parameters.ParamByName('ID').Value := Edit7.Text;
   ADOquery2.Parameters.ParamByName('Nama').Value := Edit8.Text;
   if RadioButton3.Checked then
   begin
    ADOquery2.Parameters.ParamByName('Jenis_Kelamin').Value := 
'L';
   end else if RadioButton4.Checked then
   begin
    ADOquery2.Parameters.ParamByName('Jenis_Kelamin').Value := 
'P';
   end;
   //ADOquery1.Parameters.ParamByName('Alamat').Value := 
Memo1.Text;
   ADOquery2.Parameters.ParamByName('Suhu').Value := 
formatfloat('#,##0.0',suhu2);;
   ADOquery2.Parameters.ParamByName('Nomor_Rekamedis').Value := 
edit9.Text;
  ADOquery2.ExecSQL;
   // Kembalikan Query
   ADOquery2.SQL.Text := 'Select * from table2';
   ADOquery2.Open;
//++++++++++++++++++++++++++++++++++++++++++++++++++++++++++++++
end;
end;
//////////////////////////////////////////////////////////////
procedure TForm1.Timer1Timer(Sender: TObject);
begin
if(kode kirim berhasil='OK') then
begin
 detik:=detik+1;
 label14.Caption:=inttostr(detik);
if detik>=jumlahwaktu then
  begin
   label7.Caption:=formatfloat('#,##0.0',suhu1);
   label9.Caption:=formatfloat('#,##0.0',suhu1);
//++++++++++++++++++++++++++++++++++++++++++++++++++++++++++++++
   //Series1.XValues:=inttostr(hitung);
   if Series1.Count=0 then // First random point
    Series1.AddXY(0,suhu1)
```

```
 else
   begin
    // Next random point
   Series1.AddXY(Series1.XValues.Last+1, suhu1);//(10)-4.5);
    // Delete and Scroll points to the left
   end;
//++++++++++++++++++++++++++++++++++++++++++++++++++++++++++++++
   if Series1.Count>Pred(MaxPoints) then
  begin
    Series1.Delete(0,1);
    // Scroll horizontal bottom axis
    tmp1:=Series1.XValues.Last;
    DBChart1.BottomAxis.SetMinMax(tmp1-
MaxPoints+ScrollPoints, tmp1+ScrollPoints);
   end;
//++++++++++++++++++++++++++++++++++++++++++++++++++++++++++++++
  ADOquery1.Close;
   // Simpan ke Tabel Tes
  ADOquery1.SQL.Clear;
   //hitung:=ADOQuery1.Field;
  hitung:=hitung+1;
  ADOquery1.SQL.Add('Insert into table1');
  ADOquery1.SQL.Add('([Nomor], [Tanggal] , [Waktu], [ID], 
[Nama], [Jenis Kelamin], [Suhu], [Nomor Rekamedis])');
   ADOquery1.SQL.Add('Values (:Nomor, :Tanggal, :Waktu, :ID, 
:Nama, :Jenis Kelamin, :Suhu, :Nomor Rekamedis)');
   // Inisialisasi Nilai Data yang di Simpan
   ADOquery1.Parameters.ParamByName('Nomor').Value := 
inttostr(hitung);
   ADOquery1.Parameters.ParamByName('Tanggal').Value := 
DatetoStr(now());//FormatDateTime 
('hh:nn:ss',DateTimePicker1.Time);//('dd/mm/yyyy',DateTimePicker
1.Date);
   //ADOquery2.Parameters.ParamByName('Tanggal').Value := 
FormatDateTime ('dd/mm/yyyy',DateTimePicker1.Date);
  ADOquery1.Parameters.ParamByName('Waktu').Value := 
TimetoStr(now());
  ADOquery1.Parameters.ParamByName('ID').Value := Edit1.Text;
  ADOquery1.Parameters.ParamByName('Nama').Value := Edit2.Text;
   if RadioButton1.Checked then
  begin
   ADOquery1.Parameters.ParamByName('Jenis Kelamin').Value :=
'L';
   end else if RadioButton2.Checked then
  begin
   ADOquery1.Parameters.ParamByName('Jenis_Kelamin').Value := 
'P';
   end;
   //ADOquery1.Parameters.ParamByName('Alamat').Value := 
Memo1.Text;
  ADOquery1.Parameters.ParamByName('Suhu').Value := 
formatfloat('#,##0.0',suhu1);;
  ADOquery1.Parameters.ParamByName('Nomor_Rekamedis').Value := 
edit3.Text;
```

```
 ADOquery1.ExecSQL;
   // Kembalikan Query
   ADOquery1.SQL.Text := 'Select * from table1';
   ADOquery1.Open;
//++++++++++++++++++++++++++++++++++++++++++++++++++++++++++++++
   detik:=0;
   end;
end;
kode kirim berhasil:='';
end;
////////////////////////////////////////////////////////////////
procedure TForm1.Timer2Timer(Sender: TObject);
begin
if(kode kirim berhasil='OK') then
begin
 detik2:=detik2+1;
 label22.Caption:=inttostr(detik2);
if detik2>=jumlahwaktu2 then
  begin
   label23.Caption:=formatfloat('#,##0.0',suhu2);
  label26.Caption:=formatfloat('#,##0.0',suhu2);
//++++++++++++++++++++++++++++++++++++++++++++++++++++++++++++++
   //Series1.XValues:=inttostr(hitung);
   if Series2.Count=0 then // First random point
    Series2.AddXY(0,suhu2)
   else
   begin
    // Next random point
   Series2.AddXY(Series2.XValues.Last+1, suhu2);//(10)-4.5);
    // Delete and Scroll points to the left
   end;
//++++++++++++++++++++++++++++++++++++++++++++++++++++++++++++++
   if Series2.Count>Pred(MaxPoints) then
   begin
    Series2.Delete(0,1);
    // Scroll horizontal bottom axis
    tmp2:=Series2.XValues.Last;
    DBChart2.BottomAxis.SetMinMax(tmp2-
MaxPoints2+ScrollPoints2,tmp2+ScrollPoints2);
   end;
//++++++++++++++++++++++++++++++++++++++++++++++++++++++++++++++
  ADOquery2.Close;
   // Simpan ke Tabel Tes
   ADOquery2.SQL.Clear;
   //hitung:=ADOQuery1.Field;
   hitung2:=hitung2+1;
   ADOquery2.SQL.Add('Insert into table2');
   ADOquery2.SQL.Add('([Nomor], [Tanggal] , [Waktu], [ID], 
[Nama], [Jenis Kelamin], [Suhu], [Nomor Rekamedis])');
   ADOquery2.SQL.Add('Values (:Nomor, :Tanggal, :Waktu, :ID, 
:Nama, :Jenis Kelamin, :Suhu, :Nomor Rekamedis)');
   // Inisialisasi Nilai Data yang di Simpan
```

```
 ADOquery2.Parameters.ParamByName('Nomor').Value := 
inttostr(hitung2);
  ADOquery2.Parameters.ParamByName('Tanggal').Value := 
DatetoStr(now());//FormatDateTime 
('hh:nn:ss',DateTimePicker1.Time);//('dd/mm/yyyy',DateTimePicker
1.Date);
   //ADOquery2.Parameters.ParamByName('Tanggal').Value := 
FormatDateTime ('dd/mm/yyyy',DateTimePicker1.Date);
  ADOquery2.Parameters.ParamByName('Waktu').Value := 
TimetoStr(now());
  ADOquery2.Parameters.ParamByName('ID').Value := Edit7.Text;
  ADOquery2.Parameters.ParamByName('Nama').Value := Edit8.Text;
   if RadioButton3.Checked then
  begin
  ADOquery2.Parameters.ParamByName('Jenis Kelamin').Value :=
'L';
   end else if RadioButton4.Checked then
  begin
  ADOquery2.Parameters.ParamByName('Jenis Kelamin').Value :=
'P';
   end;
   //ADOquery1.Parameters.ParamByName('Alamat').Value := 
Memo1.Text;
  ADOquery2.Parameters.ParamByName('Suhu').Value := 
formatfloat('#,##0.0',suhu2);;
  ADOquery2.Parameters.ParamByName('Nomor_Rekamedis').Value := 
edit9.Text;
  ADOquery2.ExecSQL;
   // Kembalikan Query
   ADOquery2.SQL.Text := 'Select * from table2';
   ADOquery2.Open;
//++++++++++++++++++++++++++++++++++++++++++++++++++++++++++++++
  detik2:=0;
   end;
end;
kode_kirim_berhasil:='';
end;
end.
```

```
unit Unit2;
interface
uses
  Winapi.Windows, Winapi.Messages, System.SysUtils, 
System.Variants, System.Classes, Vcl.Graphics,
   Vcl.Controls, Vcl.Forms, Vcl.Dialogs, Vcl.StdCtrls;
type
   TForm2 = class(TForm)
    Label1: TLabel;
     Edit1: TEdit;
    Button1: TButton;
    procedure Button1Click(Sender: TObject);
   private
     { Private declarations }
   public
     { Public declarations }
   end;
var
  Form2: TForm2;
implementation
{$R *.dfm}
uses Unit1;
procedure TForm2.Button1Click(Sender: TObject);
var
SQL:String;
begin
if form2.edit1.text='12345' then
begin
if(application.MessageBox('Apakah agan yakin ingin 
menghapus?','Konfirmasi',MB_YesNo)=ID_yes) then
     begin
       SQL := 'DELETE FROM [table1] list';//--> menghapus 
seluruhnya
       form1.ADOquery1.Close;
       form1.ADOquery1.SQL.Clear;
       form1.ADOquery1.SQL.Add(SQL);
       form1.ADOquery1.ExecSQL;
       // Kembalikan Query
       form1.ADOquery1.SQL.Text := 'Select * from [table1]';
       form1.ADOquery1.Open;
       showmessage('Berhasil dihapus gan!');
       form2.Close;
     end;
 end
 else
 begin
```

```
 messagedlg('Maaf PIN Anda salah!',mtinformation,[mbok],0);
   form2.edit1.Clear;
   form2.setfocus;
end;
end;
end.
```

```
unit Unit3;
interface
uses
  Winapi.Windows, Winapi.Messages, System.SysUtils, 
System.Variants, System.Classes, Vcl.Graphics,
   Vcl.Controls, Vcl.Forms, Vcl.Dialogs, VclTee.TeeGDIPlus, 
Data.DB,
   Vcl.StdCtrls, Vcl.ComCtrls, Data.Win.ADODB, Vcl.Grids, 
Vcl.DBGrids,
   VCLTee.TeEngine, VCLTee.Series, Vcl.ExtCtrls, VCLTee.TeeProcs, 
VCLTee.Chart,
  VCLTee.DBChart;
type
   TForm3 = class(TForm)
     DBChart1: TDBChart;
     Series1: TFastLineSeries;
     DataSource1: TDataSource;
     ADOConnection1: TADOConnection;
     GroupBox1: TGroupBox;
     DBGrid1: TDBGrid;
     GroupBox2: TGroupBox;
     Label1: TLabel;
     Label3: TLabel;
     Label2: TLabel;
     Label4: TLabel;
     Edit1: TEdit;
     DateTimePicker1: TDateTimePicker;
     DateTimePicker2: TDateTimePicker;
     Edit2: TEdit;
     Button2: TButton;
     Button1: TButton;
     ADOQuery1: TADOQuery;
     ADOQuery1Nomor: TIntegerField;
     ADOQuery1Tanggal: TDateTimeField;
     ADOQuery1Waktu: TDateTimeField;
     ADOQuery1ID: TWideStringField;
     ADOQuery1Nama: TWideStringField;
    ADOQuery1Jenis Kelamin: TWideStringField;
     ADOQuery1Suhu: TFloatField;
    ADOQuery1Nomor Rekamedis: TWideStringField;
    Label5: TLabel;
     Edit3: TEdit;
     procedure Button1Click(Sender: TObject);
```

```
 procedure FormClose(Sender: TObject; var Action: 
TCloseAction);
    procedure Edit2Click(Sender: TObject);
     procedure FormClick(Sender: TObject);
     procedure Edit1Click(Sender: TObject);
    procedure Button2Click(Sender: TObject);
    procedure FormCreate(Sender: TObject);
   private
     { Private declarations }
   public
     { Public declarations }
   end;
var
  Form3: TForm3;
implementation
{$R *.dfm}
uses Unit1;
procedure TForm3.Button1Click(Sender: TObject);
begin
if edit3.Text<>'' then
begin
ADOQuery1.Close;
ADOQuery1.SQL.Clear;
ADOQuery1.SQL.Add('SELECT * FROM [table1] WHERE (Tanggal BETWEEN 
(:tgl1) AND (:tgl2)) AND (Waktu BETWEEN (:waktu1) AND (:waktu2)) 
AND (ID=:id) ORDER BY Nomor ASC');
ADOQuery1.Parameters.ParamByName('tgl1').Value:=FormatDateTime('
mm/dd/yyyy',DateTimePicker1.Date);
ADOQuery1.Parameters.ParamByName('tgl2').Value:=FormatDateTime('
mm/dd/yyyy',DateTimePicker2.Date);
ADOQuery1.Parameters.ParamByName('waktu1').Value:=edit1.Text;
ADOQuery1.Parameters.ParamByName('waktu2').Value:=edit2.Text;
ADOQuery1.Parameters.ParamByName('id').Value:=Edit3.Text;
ADOQuery1.Open;
DBchart1.RefreshData;
end
else
begin
ADOQuery1.Close;
ADOQuery1.SQL.Clear;
ADOQuery1.SQL.Add('SELECT * FROM [table1] WHERE (Tanggal BETWEEN 
(:tgl1) AND (:tgl2)) AND (Waktu BETWEEN (:waktu1) AND (:waktu2)) 
ORDER BY Nomor ASC');
ADOQuery1.Parameters.ParamByName('tgl1').Value:=FormatDateTime('
mm/dd/yyyy',DateTimePicker1.Date);
ADOQuery1.Parameters.ParamByName('tgl2').Value:=FormatDateTime('
mm/dd/yyyy',DateTimePicker2.Date);
ADOQuery1.Parameters.ParamByName('waktu1').Value:=edit1.Text;
ADOQuery1.Parameters.ParamByName('waktu2').Value:=edit2.Text;
ADOQuery1.Open;
DBchart1.RefreshData;
end;
```

```
end;
```

```
procedure TForm3.Button2Click(Sender: TObject);
begin
ADOQuery1.Close;
ADOQuery1.SQL.Clear;
ADOQuery1.SQL.Add('SELECT * FROM [table1]');
ADOQuery1.Open;
end;
procedure TForm3.Edit1Click(Sender: TObject);
begin
if(edit1.Text='hh:mm:ss') then edit1.Text:='';
if(edit2.Text='')then edit2.Text:='hh:mm:ss';
end;
procedure TForm3.Edit2Click(Sender: TObject);
begin
if(edit2.Text='hh:mm:ss') then edit2.Text:='';
if(edit1.Text='')then edit1.Text:='hh:mm:ss';
end;
procedure TForm3.FormClick(Sender: TObject);
begin
if(edit1.Text='') then edit1.Text:='hh:mm:ss';
if(edit2.Text='') then edit2.Text:='hh:mm:ss';
end;
procedure TForm3.FormClose(Sender: TObject; var Action: 
TCloseAction);
begin
form1.show;
end;
procedure TForm3.FormCreate(Sender: TObject);
begin
ADOQuery1.Open;
end;
end.
```

```
unit Unit4;
interface
uses
  Winapi.Windows, Winapi.Messages, System.SysUtils, 
System.Variants, System.Classes, Vcl.Graphics,
   Vcl.Controls, Vcl.Forms, Vcl.Dialogs, VclTee.TeeGDIPlus, 
Data.DB,
  Data.Win.ADODB, Vcl.StdCtrls, Vcl.ComCtrls, Vcl.Grids, 
Vcl.DBGrids,
```

```
 VCLTee.TeEngine, VCLTee.Series, Vcl.ExtCtrls, VCLTee.TeeProcs, 
VCLTee.Chart,
  VCLTee.DBChart;
type
  TForm4 = class(TForm)
    DBChart1: TDBChart;
     Series1: TFastLineSeries;
    GroupBox1: TGroupBox;
    DBGrid1: TDBGrid;
     GroupBox2: TGroupBox;
     Label1: TLabel;
     Label3: TLabel;
     Label2: TLabel;
     Label4: TLabel;
     Edit1: TEdit;
     DateTimePicker1: TDateTimePicker;
     DateTimePicker2: TDateTimePicker;
     Edit2: TEdit;
     Button2: TButton;
     Button1: TButton;
     DataSource1: TDataSource;
     ADOConnection1: TADOConnection;
     ADOQuery1: TADOQuery;
     ADOQuery1Nomor: TIntegerField;
     ADOQuery1Tanggal: TDateTimeField;
     ADOQuery1Waktu: TDateTimeField;
     ADOQuery1ID: TWideStringField;
     ADOQuery1Nama: TWideStringField;
    ADOQuery1Jenis Kelamin: TWideStringField;
     ADOQuery1Suhu: TFloatField;
    ADOQuery1Nomor Rekamedis: TWideStringField;
     Label5: TLabel;
     Edit3: TEdit;
     procedure FormClose(Sender: TObject; var Action: 
TCloseAction);
     procedure Button2Click(Sender: TObject);
     procedure Button1Click(Sender: TObject);
     procedure Edit1Click(Sender: TObject);
     procedure Edit2Click(Sender: TObject);
     procedure FormClick(Sender: TObject);
     procedure FormCreate(Sender: TObject);
   private
     { Private declarations }
   public
     { Public declarations }
   end;
var
  Form4: TForm4;
implementation
{$R *.dfm}
uses Unit1;
```

```
procedure TForm4.Button1Click(Sender: TObject);
begin
if edit3.Text<>'' then
begin
ADOQuery1.Close;
ADOQuery1.SQL.Clear;
ADOQuery1.SQL.Add('SELECT * FROM [table2] WHERE (Tanggal BETWEEN 
(:tgl1) AND (:tgl2)) AND (Waktu BETWEEN (:waktu1) AND (:waktu2)) 
AND (ID=:id) ORDER BY Nomor ASC');
ADOQuery1.Parameters.ParamByName('tgl1').Value:=FormatDateTime('
mm/dd/yyyy',DateTimePicker1.Date);
ADOQuery1.Parameters.ParamByName('tgl2').Value:=FormatDateTime('
mm/dd/yyyy', DateTimePicker2.Date);
ADOQuery1.Parameters.ParamByName('waktu1').Value:=edit1.Text;
ADOQuery1.Parameters.ParamByName('waktu2').Value:=edit2.Text;
ADOQuery1.Parameters.ParamByName('id').Value:=Edit3.Text;
ADOQuery1.Open;
DBchart1.RefreshData;
end
else
begin
ADOQuery1.Close;
ADOQuery1.SQL.Clear;
ADOQuery1.SQL.Add('SELECT * FROM [table2] WHERE (Tanggal BETWEEN 
(:tgl1) AND (:tgl2)) AND (Waktu BETWEEN (:waktu1) AND (:waktu2)) 
ORDER BY Nomor ASC');
ADOQuery1.Parameters.ParamByName('tgl1').Value:=FormatDateTime('
mm/dd/yyyy', DateTimePicker1.Date);
ADOQuery1.Parameters.ParamByName('tgl2').Value:=FormatDateTime('
mm/dd/yyyy', DateTimePicker2.Date);
ADOQuery1.Parameters.ParamByName('waktu1').Value:=edit1.Text;
ADOQuery1.Parameters.ParamByName('waktu2').Value:=edit2.Text;
ADOQuery1.Open;
DBchart1.RefreshData;
end;
end;
procedure TForm4.Button2Click(Sender: TObject);
begin
ADOQuery1.Close;
ADOQuery1.SQL.Clear;
ADOQuery1.SQL.Add('SELECT * FROM [table2]');
ADOQuery1.Open;
end;
procedure TForm4.Edit1Click(Sender: TObject);
begin
if(edit1.Text='hh:mm:ss') then edit1.Text:='';
if(edit2.Text='')then edit2.Text:='hh:mm:ss';
end;
procedure TForm4.Edit2Click(Sender: TObject);
begin
if(edit2.Text='hh:mm:ss') then edit2.Text:='';
if(edit1.Text='')then edit1.Text:='hh:mm:ss';
```

```
end;
procedure TForm4.FormClick(Sender: TObject);
begin
if(edit1.Text='') then edit1.Text:='hh:mm:ss';
if(edit2.Text='') then edit2.Text:='hh:mm:ss';
end;
procedure TForm4.FormClose(Sender: TObject; var Action: 
TCloseAction);
begin
form1.Show;
end;
procedure TForm4.FormCreate(Sender: TObject);
begin
ADOQuery1.Open;
end;
end.
```

```
unit Unit5;
interface
uses
  Winapi.Windows, Winapi.Messages, System.SysUtils, 
System.Variants, System.Classes, Vcl.Graphics,
   Vcl.Controls, Vcl.Forms, Vcl.Dialogs, Vcl.StdCtrls;
type
   TForm5 = class(TForm)
    Label1: TLabel;
    Edit1: TEdit;
    Button1: TButton;
     procedure Button1Click(Sender: TObject);
   private
    { Private declarations }
   public
    { Public declarations }
   end;
var
  Form5: TForm5;
implementation
{$R *.dfm}
uses Unit1;
procedure TForm5.Button1Click(Sender: TObject);
Var
SQL:String;
```

```
begin
if form5.edit1.text='12345' then
begin
if(application.MessageBox('Apakah agan yakin ingin 
menghapus?','Konfirmasi',MB YesNo)=ID yes) then
     begin
       SQL := 'DELETE FROM [table2] list';//--> menghapus 
seluruhnya
       form1.ADOquery2.Close;
       form1.ADOquery2.SQL.Clear;
      form1.ADOquery2.SQL.Add(SQL);
       form1.ADOquery2.ExecSQL;
       // Kembalikan Query
       form1.ADOquery2.SQL.Text := 'Select * from [table2]';
       form1.ADOquery2.Open;
       showmessage('Berhasil dihapus gan!');
       form5.Close;
     end;
 end
else
begin
 messagedlg('Maaf PIN Anda salah!', mtinformation, [mbok], 0);
  form5.edit1.Clear;
  form5.setfocus;
end;
end;
end.
```